## Mac & i kompakt **Das Apple-Magazin von April 2021**

## **mit Mac, iPhone, iPad**

**O** FIC

## **über 160 Seiten**

 **Tests und Tipps aus drei Jahren Mac & i**

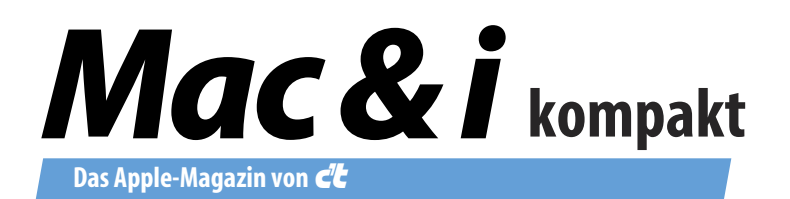

### Homeoffice mit Mac, iPhone und iPad

#### Liebe Leserin, lieber Leser,

zugegeben, viele von uns können Reizwörter wie "Corona" – oder richtig "Covid-19" – bald nicht mehr hören. Und doch kommen wir nicht drumherum, müssen uns mit dieser besonderen Situation arrangieren. Auch unabhängig von der Pandemie ist das Homeoffice gekommen, um zu bleiben. Viele Angestellten wollen in Zukunft lieber ihre Arbeitszeit zu Hause verbringen, wenigstens teilweise.

Wir bei Mac & i haben bei der Durchsicht unserer Artikel aus den letzten drei Jahren viele Perlen wiedergefunden, die wir für dieses Dossier weitgehend unverändert neu arrangiert haben. Über 165 Seiten mit Tests, Praxistipps, Empfehlungen und Hintergrundinformationen sind zusammengekommen, die Sie und Ihre Arbeit hoffentlich unterstützen.

Viel Erfolg dabei wünscht

Ihre Mac & i-Redaktion

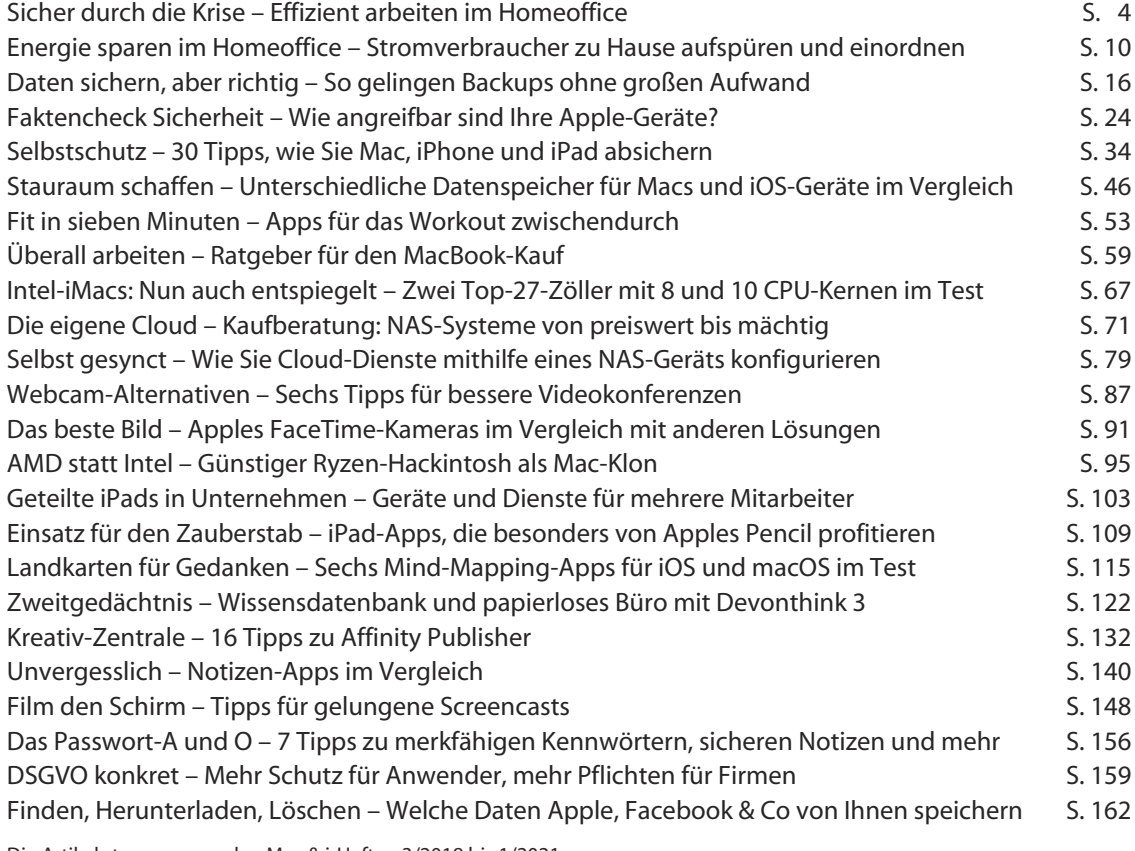

Die Artikel stammen aus den Mac & i-Heften 3/2018 bis 1/2021.

# Sicher durch die Krise

### Effizient arbeiten im Homeoffice

Seit der Corona-Krise arbeiten Millionen Deutsche am heimischen Schreibtisch. In den nächsten Monaten und selbst nach Abklingen der Pandemie wird das Homeoffice bei vielen eine wichtige Rolle spielen. Mit den richtigen Werkzeugen arbeiten Sie sicher und routiniert auf Apple-Geräten.

Von Tobias Engler

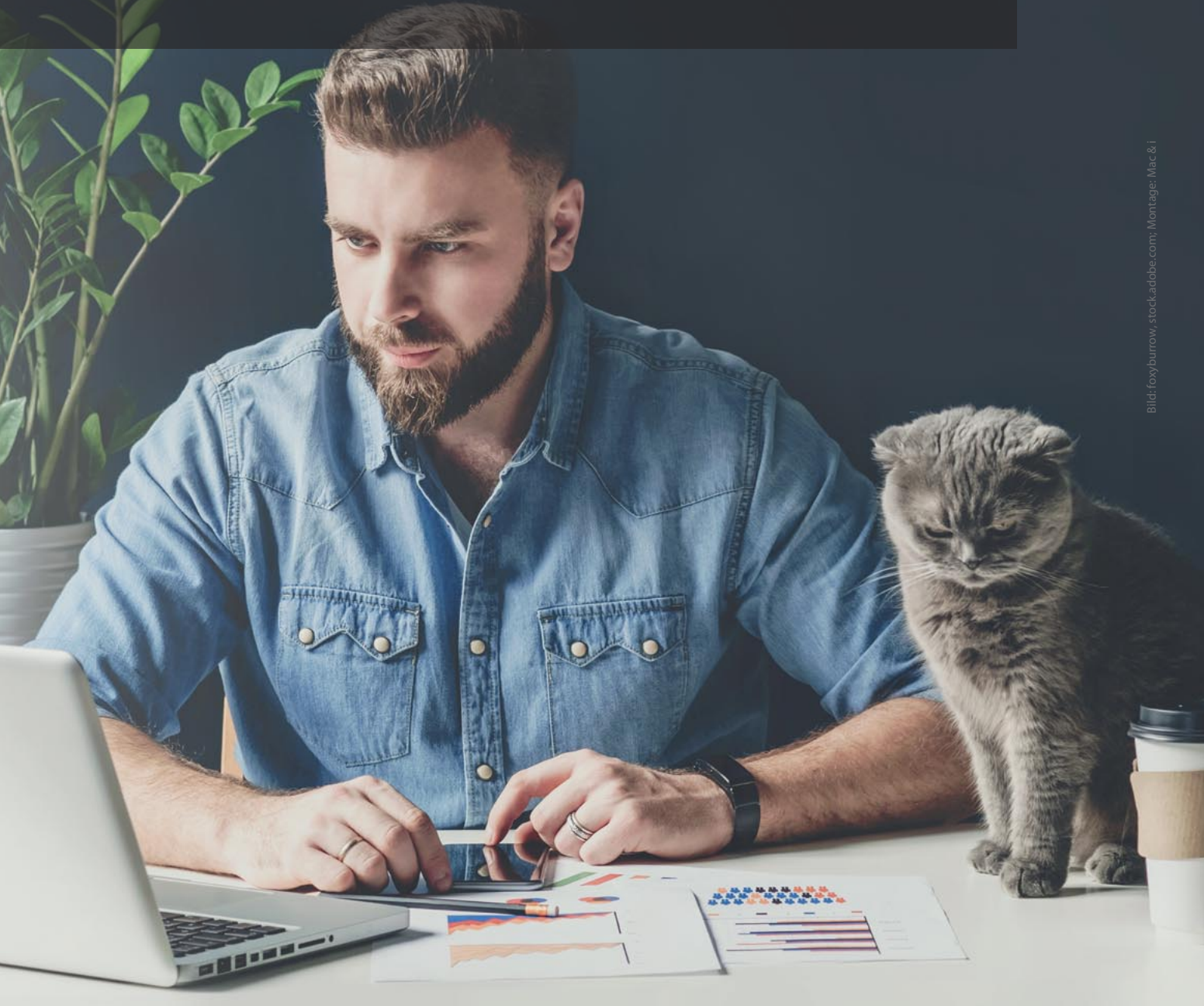

Luch wenn während der Pandemie gut ein Viertel aller deut-<br>
schen Arbeiten zu Hause nicht jedermanns Sache. Während<br>
der eine nur eine gute Kaffeemaschine und die begugne Kantine schen Arbeitnehmer ins Homeoffice verbannt wurden, ist der eine nur eine gute Kaffeemaschine und die bequeme Kantine vermisst, hat der andere erhebliche Probleme mit der technischen Infrastruktur.

#### Arbeitsplatz einrichten

Offensichtlich, wenngleich nicht immer leicht umzusetzen, ist ein passender Arbeitsplatz. Idealerweise funktionieren Sie ein Zimmer zum privaten Büro um. Wer diesen Luxus nicht hat, sollte seinen Arbeitsbereich vom Rest der Wohnung zumindest abtrennen, etwa mittels einer behelfsmäßigen Trennwand oder einem Bücherregal.

Ähnliches bietet sich an, wenn in einem separaten Arbeitszimmer zwei Heimarbeiter Platz nehmen müssen. Lärmempfindliche Naturen können außerdem von der Geräuschunterdrückung moderner Kopfhörer wie den AirPods Pro profitieren (siehe Test in Mac & i Heft 6/2019, S. 52). Ob In-Ear- oder Bügelkopfhörer besser für stundenlanges Tragen taugen und ob Sie besser mit Musik arbeiten oder nur die Hintergrundgeräusche ausfiltern lassen, kann man nicht pauschal sagen, probieren Sie es am besten aus. Legen Sie bei Bedarf auch eine Ohrenpause ein.

Im Arbeitszimmer gelten übrigens auch die gesetzlichen Regelungen zur Arbeitssicherheit. Sie sind dort bei allen Tätigkeiten gegen Unfälle versichert, egal ob Sie sich zum Beispiel mit der Schere schneiden oder vom Bürostuhl fallen — vergessen Sie aber nicht, den Unfall zu melden. Angestellte sollten darüber hinaus das Regelwerk Ihres Arbeitgebers beachten. Nicht versichert ist hingegen alles, was im Rest des Hauses passiert, also auch der Weg vom Arbeitszimmer zur Toilette. Hier warten allerdings noch einige Streitfälle auf deutsche Gerichte; entschieden wurde bereits, dass der Weg in den Keller zum Hochfahren eines wichtigen Servers durchaus schutzwürdig ist.

Wer ein separates Arbeitszimmer hat, steht auch steuerlich besser da, wenn er nachweisen kann, dass es den Mittelpunkt der Arbeitstätigkeit bildet. Im Zweifelsfall hilft hier ein Steuerberater. Wie die Finanzämter mit der Corona-Ausnahmesituation verfahren, bleibt abzuwarten. Sie sollten auf jeden Fall den Versuch wagen, die Kosten für das Arbeitszimmer von der Einkommensteuer 2020 und eventuell 2021 abzusetzen.

Wichtig ist auch die Ergonomie des Arbeitsplatzes: Achten Sie darauf, bequem und gerade sitzen zu können, Arme und Beine sollten bei sitzender Tätigkeit üblicherweise rechtwinkelig angelegt sein und die Augen etwas unterhalb der oberen Bildschirmkante ruhen.

#### 1 kurz & knapp

- **•** Auch im Homeoffice ist ein störungsfreier und ergono mischer Arbeitsplatz wichtig.
- **•** Auf privaten Geräten sind Sie selbst für Updates und Sicherheitsmaßnahmen verantwortlich.
- **•** Personen- und kundenbezogene Daten sollte man nicht über die iCloud teilen, da sie der DSGVO nicht gerecht wird.
- **•** Manche Kommunikationstools verletzen den Datenschutz oder verschlüsseln nicht. Wer die Wahl hat, sollte Dienste wie Cisco Webex oder FaceTime verwenden.

klappbaren und höhenverstellbaren Notebook-Ständer aus Metall stellen, die es für etwa 20 Euro im Versandhandel gibt, und es mit externer Tastatur sowie Maus oder Magic Trackpad bedienen.

Die zu Hause gewonnene Flexibilität sollten Sie auch dazu verwenden, öfter mal aufzustehen oder im Gehen zu telefonieren. Drahtlose Kopfhörer schaffen dabei noch mehr Freiheiten. Vorsicht aber vor zu viel Ablenkung: Auf private Ausflüge ins Netz sollten Sie während der Arbeitszeit lieber verzichten.

Um die Ablenkung durch Familienmitglieder zu reduzieren, kann es helfen, die eigene Ansprechbarkeit an der Tür zu signalisieren. Dazu reichen Nachrichtenzettel wie "Nicht stören" oder "Bin ansprechbar, aber bitte anklopfen". So hat man noch genug Zeit, auf den Stumm-Schalten-Knopf in einem Video-Gespräch zu drücken. Automatische Statusanzeigen wie Blynclight (siehe Webcode), ein farbiges und frei platzierbares Signalkästchen, funktionieren immerhin mit Microsoft Teams, Skype und Circuit auch am Mac. Eine Facetime-kompatible Lösung ist uns leider nicht bekannt.

Wer nicht durch ständige Anfragen und Tickets getrieben ist, profitiert unter Umständen von einer klaren Tages- und Wochenplanung. Tools wie Merlin Project (siehe Workshop im Mac & i Special Winter 2019, S. 74) oder Aeon Timeline (Test in Mac & i Heft 3/2019, S. 77) können dabei helfen, Abhängigkeiten zwischen Tätigkeiten und / oder Projekten zu berücksichtigen.

#### IT-Infrastruktur absichern

Nicht vergessen sollte man, dass man zu Hause selbst für die Sicherheit des Netzwerks und der Geräte zuständig ist – zumindest

Hat man als MacBook-Nutzer keinen externen Bildschirm parat oder braucht mehr Bildschirmfläche, hilft Apples Sidecar: Es spiegelt den Bildschirm auf ein iPad oder erweitert darüber den Desktop. Mit etwas Geschick lässt sich ein ausreichend großes iPad ergonomisch auf Augenhöhe positionieren. Natürlich kann man das MacBook auch auf einen Bücherstapel oder besser auf einen

Hat Siri doch einmal dienstliche Gespräche mitgehört, kann man in den Systemeinstellungen den Verlauf inklusive Aufzeichnungen einfach löschen.

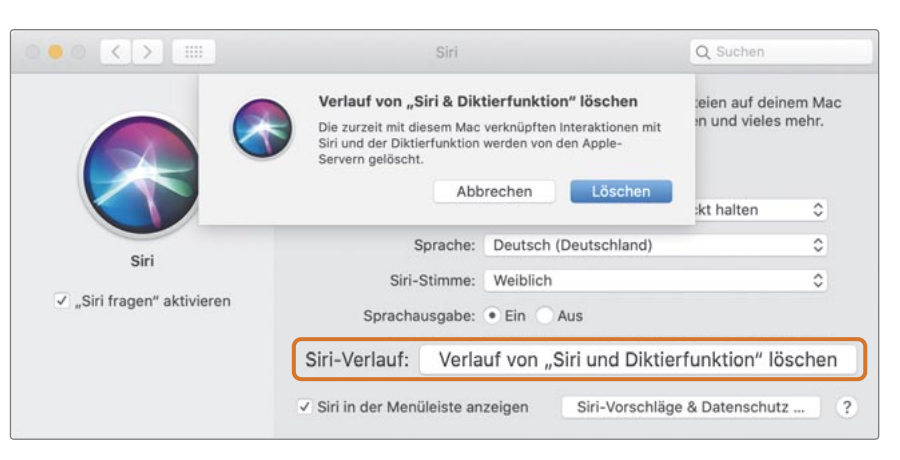

für die Teile, die nicht vom Arbeitgeber gestellt werden. Dabei sind dessen Regeln natürlich immer zu beachten. Nutzen Sie Dienstgeräte am besten nicht für Privates, so lässt sich schon viel Ungemach vermeiden. Bekommt man seine Anwendungen nicht von einer zentralen IT gestellt, sind immer auch die Sicherheitsaspekte der Tools zu berücksichtigen. Die Video-Konferenzsoftware Zoom beispielsweise ist aufgrund zahlreicher Sicherheitsprobleme in der Vergangenheit bei vielen Firmen verboten – nehmen Sie sich daran ein Beispiel, es gibt genügend Alternativen (dazu später mehr). Empfehlenswert ist auch ein Mail-Client mit integriertem Spam-Filter wie Apple Mail oder Thunderbird, um sich unabhängig vom Mail-Provider vor Malware zu schützen.

Beim Thema Sicherheit dürften die meisten weniger an Helferlein wie Alexa, Google Assistant oder Siri denken. Sorgen Sie auf jeden Fall konsequent dafür, dass solche Assistenten nicht Ihre dienstlichen Gespräche mithören und aufzeichnen können. Siri zum Beispiel anonymisiert zwar die Apple-ID, sammelt aber trotzdem Standortdaten, sofern man deren Übermittlung nicht in den iOSoder macOS-Einstellungen abgeschaltet hat. Sollte Siri doch einmal dienstliche Gespräche mitgehört haben, können Sie in den Systemeinstellungen den Verlauf inklusive Aufzeichnungen löschen.

Übrigens enthalten selbst vertrauliche Gespräche oft genügend eindeutige Hinweise, um einen Nutzer oder ein Unternehmen identifizieren zu können. So konnte unsere Schwesterzeitschrift c't einen Nutzer von Amazons Alexa nur anhand seiner Sprachaufzeichnungen ausfindig machen (siehe c't 1/2019, S. 16).

Auch der Router kann ein Einfallstor für Angriffe sein. Prüfen Sie ihn daher regelmäßig auf Sicherheitsupdates und deaktivieren Sie Remote-Zugänge, die man nur in seltenen Fällen benötigt. Die Firewall sollte sowohl am Router als auch an einzelnen Geräten immer aktiviert sein. Unter macOS finden Sie die Möglichkeit dazu in den Systemeinstellungen zur "Sicherheit". Ein drahtloses Netz sichern Sie mit WPA2 ab, keinesfalls mit dem älteren und unsicheren WEP.

Üblicherweise verbindet man sich via verschlüsseltem VPN-Tunnel mit dem Intranet seines Arbeitgebers oder Auftraggebers. Das Profil dafür bekommen Sie vom Administrator. Aber Vorsicht: Konfigurieren Sie das VPN bitte direkt auf den Macs oder unter

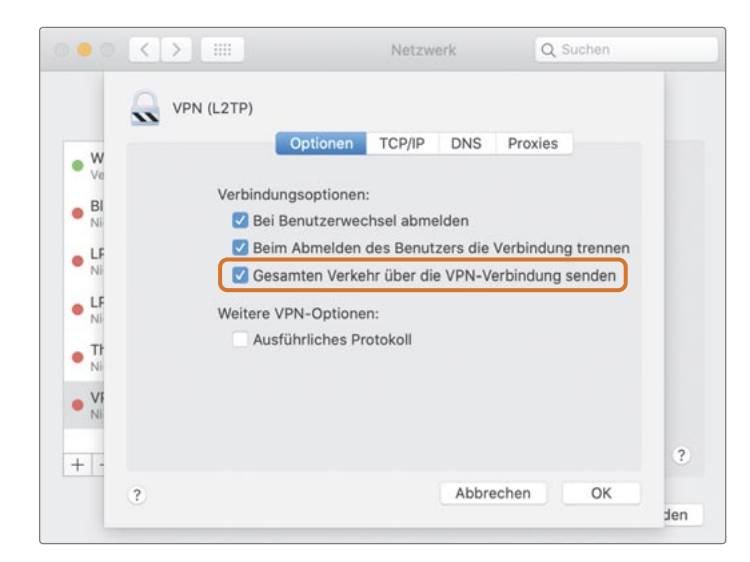

In den Systemeinstellungen "Netzwerk" definiert man, ob der gesamte Verkehr über eine VPN-Verbindung gehen soll. Deaktiviert man die Option, schont das die Bandbreite des VPN-Gateways, öffnet aber unter Umständen die Tür für Angriffe.

iOS / iPadOS und nicht in Ihrem Router, sonst erhalten alle Geräte im Heimnetz Zugang ins Firmennetz – das können dann auch unsichere Smart-TVs oder Gadgets sein. Für deren Sicherheit können und wollen Sie wohl eher nicht garantieren.

Manche Arbeitgeber untersagen das sogenannte Split Tunneling, bei dem nur Verbindungen ins Firmennetz übers VPN und zum Beispiel YouTube-Videos weiterhin über das private Netz laufen. Was eigentlich gut für die Bandbreite des VPN-Gateways ist, unterwandert Schutzmaßnahmen und führt im Ernstfall zu unkontrolliertem Datenabfluss, etwa durch Malware, die Sicherheitstools im Firmennetzwerk sonst geblockt hätten. Sollte das Split Tunneling wegen der Vorteile gewünscht sein, deaktivieren Sie in den Netzwerk-Systemeinstellungen in den erweiterten Optionen des VPN-Dienstes die Option "Gesamten Verkehr über die VPN-Verbindung senden". Oder: Sie schalten das VPN temporär aus, wenn Sie es nicht benötigen.

#### Datenschutzvorgaben einhalten

Treffen Sie unbedingt Vorkehrungen, um personenbezogene und vertrauliche Daten zu schützen. Diese dürfen üblicherweise nur verschlüsselt durchs Internet wandern. Wer dazu nicht die Infrastruktur seines Arbeitgebers nutzen kann, muss also insbesondere bei E-Mails aufpassen und eventuell den Mail-Client wechseln, etwa zu Apple Mail, Microsoft Outlook oder Canary. Sie unterstützen unter macOS Verschlüsselung mit S/MIME oder PGP (siehe Test "Postbändiger" auf heise+ oder in Mac & i Heft 1/2020, S. 94).

Cloud-Speicher erleichtern oft den Workflow beim Datenaustausch. Sobald man mit fremden Daten hantiert, gilt hier aber die DSGVO. Ob Sie Ihre Firmendaten bei einem der großen Anbieter wie Amazon, Dropbox, Google oder Microsoft ablegen dürfen und was Sie in puncto DSGVO beachten müssen, sollten Sie bei Ihrem Arbeitgeber erfragen.

Achtung bei iCloud Drive: Apple erlaubt in den Nutzungsbedingungen (siehe Webcode) explizit nur den privaten Einsatz, wohl wissend, dass deren Dienste nicht voll DSGVO-konform sind. Personen- und kundenbezogene Daten sollten Sie also keinesfalls über die iCloud mit anderen teilen.

Hat der Kollege, mit dem Sie Dokumente gemeinsam bearbeiten wollen, ein iCloud-Konto, können Sie seit iOS 13.4 und macOS 10.15.4 auch iCloud-Ordner freigeben. Wählen Sie dazu den gewünschten Ordner auf dem iCloud Drive aus und klicken im Teilen-Menü auf "Personen hinzufügen". Die Einladung lässt sich dann per E-Mail, als Link oder via AirDrop verschicken. Auf den Zielgeräten wird eine lokale Kopie Ihres Ordners erstellt, die solange existiert, bis Sie den Empfängern die Rechte übers Teilen-Menü wieder entziehen.

#### Bandbreite schonen und effizienter nutzen

Mit der macOS-App MountainDuck (35 Euro) integrieren Sie Cloud-Speicher verschiedener Anbieter als gewöhnliche Volumes in den Finder. Das kostenlose Cyberduck leistet ähnliches, der Zugriff erfolgt dann aber nur über die App. Sofern man online ist, hat man so ohne Synchronisieren Zugriff auf alle Daten. Zudem lassen sich dann auch mehrere Accounts desselben Dienstes wie die private und die berufliche Dropbox einbinden.

Beide Tools unterstützen die Open-Source-Lösung Cryptomator, um Daten separat verschlüsselt im Cloud-Speicher abzulegen. Wer nur eine Cloud anbinden will und Verschlüsselung nicht braucht, kommt ansonsten auch mit der Desktop-App des jeweiligen Anbieters zurecht.

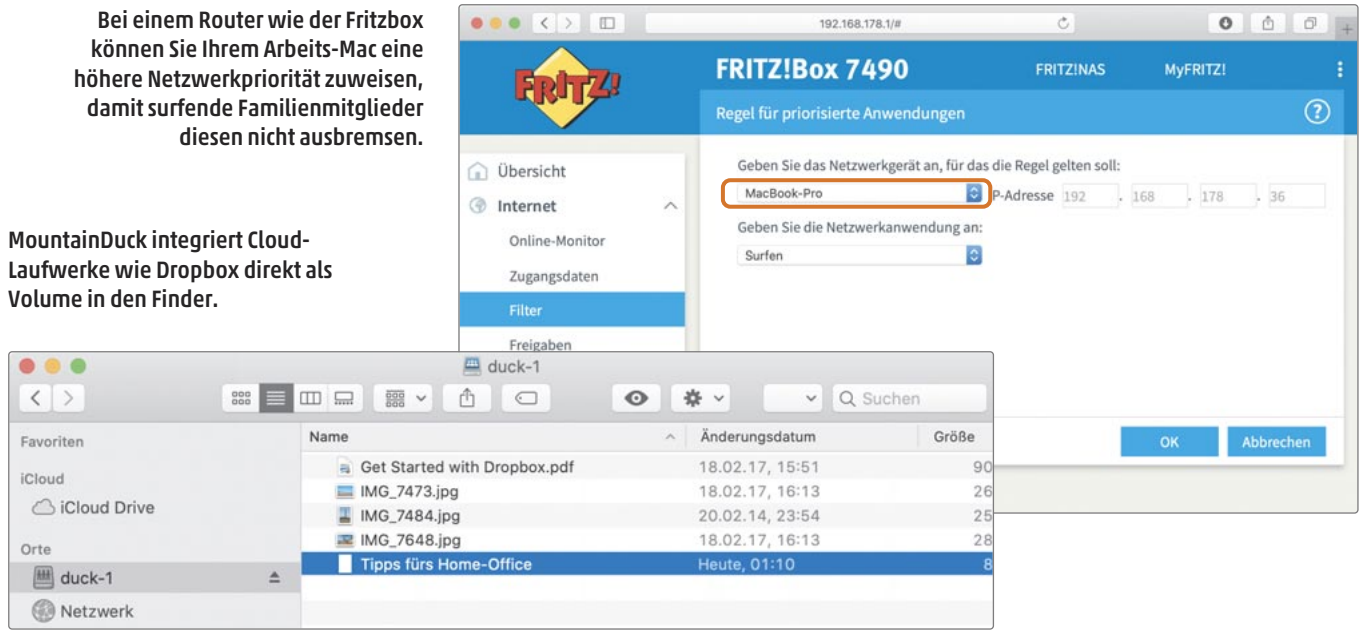

In jedem Fall profitiert das Arbeiten zu Hause von mehr Bandbreite. Das lässt sich am besten natürlich an der Quelle regeln: Investieren Sie ruhig ein paar Euro mehr in einen höherwertigen Tarif Ihres Netzanbieters. Wer regelmäßig große Mailordner und Dateien lädt oder im VPN arbeitet, profitiert vor allem von höheren Downloadgeschwindigkeiten. Bearbeitet man hingegen auch große Dateien oder schraubt an Webseiten herum, hilft vor allem eine höhere Upload-Rate. Diese lässt sich bei manchen Tarifen separat hinzubuchen.

Ein aktuelles Router-Modell mit schnellem WLAN sollte auf Ihrer Einkaufsliste ganz oben stehen, insbesondere, wenn zwischen Router und Arbeitsgerät einige Wände stehen – hier gab es in den letzten Jahren spürbare Verbesserungen, zum Beispiel bei der Mesh-Technik (Mac & i 4/2019, S. 52) oder auch bei HomeKit enabled Routern (Seite 122 in diesem Heft).

Um häufigen DSL-Abbrüchen zu begegnen, die einige Kunden plagen, oder um seltene Ausfälle zu ungünstigen Zeiten abzufangen, kann ein Router mit integriertem LTE-Modul sinnvoll sein. Seltenere Ausfälle kann man aber prinzipiell auch mit einem Mobil-Hotspot aus einem vorhandenen iPhone überbrücken, wenngleich etwas weniger bequem.

Einige Mail-Clients, darunter Outlook und Mail, lassen sich so einstellen, dass nur eine bestimmte Anzahl an Nachrichten vom Server geladen wird beziehungsweise Anhänge erst einmal auf dem Server verbleiben, bis man sie öffnet. Auch das reduziert den Traffic.

Nicht für die Arbeit benötigte Programme und Online-Spiele schalten Sie am besten ganz aus. Dabei hilft die App TripMode (8 Euro), die nur gewollte Anwendungen ans Netz lässt und Online-Syncs für Fotos oder ähnliches zeitgesteuert ausschaltet. Wer den Einfluss der Familie fürchtet, mag die eigenen Anwendungen oder Geräte zudem im Router mit den Quality-of-Service-Einstellungen (QoS) priorisieren. In aktuellen Fritz-Boxen finden Sie diese beispielsweise unter "Internet / Filter / Priorisierung".

Sehr große Daten bearbeitet man am besten per Bildschirmfreigabe oder auf einem Cloud-Speicher, statt sie durchs VPN zu jagen – das werden auch die anderen VPN-User zu schätzen wissen. Wenn man im Finder die Symbolvorschau ausschaltet (Cmd + J und dann "Symbolvorschau einblenden" abhaken), kann dies unter Umständen die Anzeige von Ordnerinhalten beim Zugriff auf Remote-Shares mit AFP und SMB beschleunigen.

Streams und YouTube-Filmchen brauchen weniger Bandbreite, wenn man sie auf einem Gerät mit niedrigerer Auflösung ansieht, also zum Beispiel am iPad statt am ausgewachsenen iMac. Bei YouTube können Sie die Qualität aber auch in den Einstellungen direkt anpassen. So überträgt 720p etwas weniger als halb so viele Daten wie ein HD-Video mit 1080p.

Das Tool SwitchResX (14 Euro) reduziert die Auflösung eines ferngesteuerten Macs. So spart man beim Screen-Sharing via VNC & Co. ohne große Kompromisse Bandbreite. Hakt das Netz, dürfte es auch sinnvoll sein, sich über Telefon statt per Webcam in eine Konferenz einzuwählen. Beachten Sie dazu etwaige Einwahlnummern in der Einladung. Oft reicht der Audio-Kanal aus, um an einer Konferenz teilzunehmen. Ihr Administrator freut sich, wenn Sie das VPN für Videos und Konferenzen abschalten.

Nebenbei: Außerhalb der Firmen-Infrastruktur sollten Sie auf keinen Fall Backups vergessen, um die sich sonst eventuell Ihre IT-Abteilung gekümmert hat. Ob diese dann in der Cloud liegen oder lokal (in beiden Varianten vorzugsweise verschlüsselt!), sollten Sie von den Inhalten und den Gegebenheiten abhängig machen.

#### Mail und Chat

E-Mail funktioniert auch zu Hause relativ unabhängig von Netz und Bandbreite meist zuverlässig. Apples Mail kann praktischerweise sehr große Nachrichten mit bis zu 5 GByte verschicken, wenn Mail Drop für den Account aktiviert ist (Einstellungen / Accounts / Accountinformationen). Dann werden Anhänge in die iCloud ausgelagert und in der E-Mail verlinkt; der Download ist 30 Tage gültig. Solche Nachrichten werden nicht vom iCloud-Kontingent abgezogen, lassen sich aber nur an eine Handvoll Empfänger senden.

Um Vertipper bei den Empfängeradressen und somit falsche Empfänger außerhalb der Firma zu vermeiden, empfiehlt es sich übrigens, die Firmendomäne farblich zu markieren. Aktivieren Sie dazu in den Einstellungen von Apple Mail im Reiter "Verfassen" die Option "Adressen markieren, die nicht enden mit".

Der Mail-Client Spark bietet einige interessante Team-Ansätze für die Kollaboration, die anderen fehlen. So können Kollegen

#### Kostenlose Audio-/Video-Konferenzlösungen

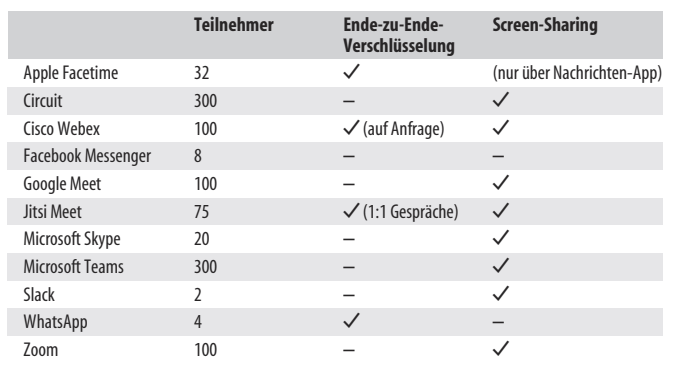

gemeinsam an E-Mails arbeiten und direkt im Client chatten. Aber Vorsicht: Der Betreiber speichert solche Daten auf seinen Servern zwischen, wir raten daher davon ab, personenbezogene oder anderweitig vertrauliche Daten auf diesem Weg auszutauschen.

Das gilt übrigens auch in etwas abgeschwächter Form für den Platzhirsch unter den Chat-Apps, WhatsApp. Trotz Ende-zu-Ende-Verschlüsselung speichert der Facebook-Dienst aufschlussreiche Metadaten, wer wann mit wem kommuniziert hat. Einige Firmen untersagen deshalb den Gebrauch von WhatsApp.

Auch bei Apples Nachrichten-App, die ebenso durchgängig verschlüsselt, muss man davon ausgehen, dass Metadaten Anhaltspunkte für Gespräche liefern könnten. Nichtsdestotrotz können eigene Gruppen in diesen Clients durchaus beim Informationsaustausch helfen, wenn die Vertraulichkeit der Inhalte nicht im Vordergrund steht.

Für größere Firmen und Organisationen bietet Microsoft mit Teams eine interessantere Lösung, die sich auch an den rechtlichen Vorgaben orientiert. Ein großer Vorteil ist die Integration der Office-Programme desselben Herstellers. Neben Videokonferenzfunktionen sind Chats, ein Dateiaustausch und diverse Erweiterungen vorgesehen.

Auch Slack ist für Unternehmen geeignet und zertifiziert, beschränkt Chats in der kostenlosen Version jedoch auf die letzten 10.000 Nachrichten. Mit Discord und dem Facebook Messenger gibt es weitere kostenlose Chat-Tools, die Sie vor einem Einsatz aber auf Ihre Anforderungen hin überprüfen müssten.

Wer eher am Informationsaustausch als an der direkten Kommunikation interessiert ist, sollte einen Blick auf Trello werfen. Der Dienst verwaltet kostenlos bis zu zehn Team-Boards, auf denen man nach Kanban-Art zum Beispiel den Projektablauf und die notwendigen Aufgaben mittels Kärtchen organisiert. Laut Hersteller Atlassian ist Trello DSGVO-konform.

#### Audio- und Video-Konferenzen

Wenn man nicht den Kollegen gegenübersitzen kann und Mail oder Chat nicht ausreichen, bietet sich eine Konferenzlösung an. Spricht man gerade selbst nicht, empfiehlt es sich, die Tonspur stumm zu schalten. Das hilft nicht nur, die Verbindung möglichst rauschfrei zu halten, sondern schützt auch vor Unterbrechungen durch ungebetene "Eindringlinge" im Arbeitszimmer. Achten Sie auch auf eine passable Optik. Manche Tools, Skype etwa, ersetzen auf Wunsch den Hintergrund durch ein eigenes Bild oder zeichnen ihn weich. Viel bewegen sollte man sich allerdings nicht, da sonst Artefakte auftreten. Apples Facetime hat lediglich etliche Effekte wie "Comic" in petto – im Geschäftsumfeld eher untauglich. Hier muss man also einen passenden Hintergrund im Raum suchen.

Achten Sie darauf, möglichst geradeaus in die Kamera zu sehen. Perspektiven von unten sind unvorteilhaft und für Videokonferenzen ungeeignet. Wenn Sie einen Laptop nutzen, sollten Sie diesen also für die Dauer des Anrufs höher stellen oder eine externe Kamera benutzen (siehe Vergleichstest in Mac & i Heft 3/2018, S. 112).

In der Tabelle haben wir gängige Konferenzlösungen gegenübergestellt. Letztlich können Sie das Tool zwar nur wählen, wenn Sie der Einladende sind, aber es schadet kaum, zu wissen, dass die Daten und Gespräche nicht überall gleich sicher sind. Ende-zu-Ende-Verschlüsselung bieten nur Facetime und WhatsApp standardmäßig, wobei letztere App nur mobil verfügbar ist und gerade mal vier Teilnehmer gestattet. Ciscos Webex verschlüsselt nur dann durchgängig, wann man dies in den Einstellungen explizit anwählt. Alle anderen Tools verschlüsseln lediglich die Verbindung zum eigenen Server – theoretisch können dort Daten eingesehen und Gespräche belauscht werden.

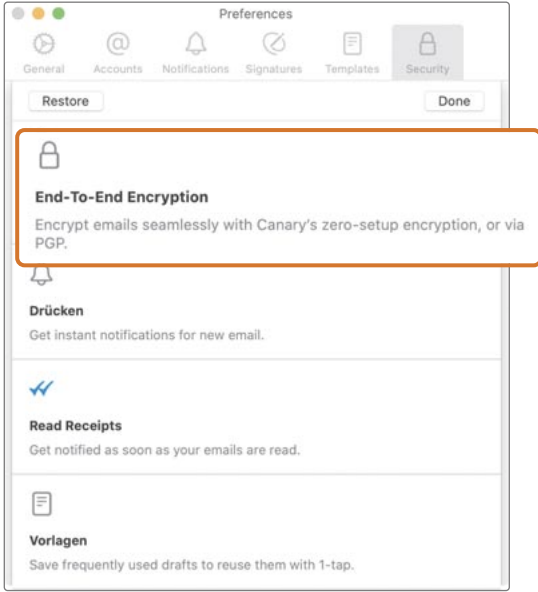

Der Client Canary Mail bietet komfortabel Ende-zu-Ende-Verschlüsselung für den Mailverkehr ohne Einrichtungsaufwand, wenn ihn beide Empfänger nutzen.

Mithilfe von Mail Drop lassen sich bequem auch Anhänge bis zu 5 GByte per Mail verschicken.

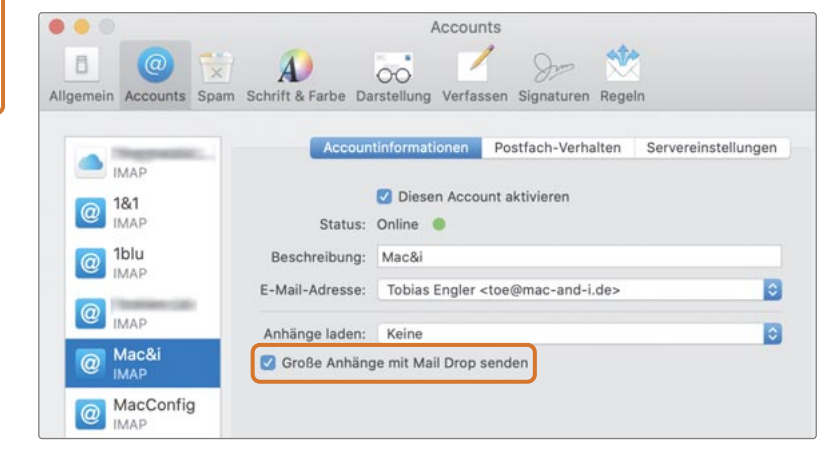

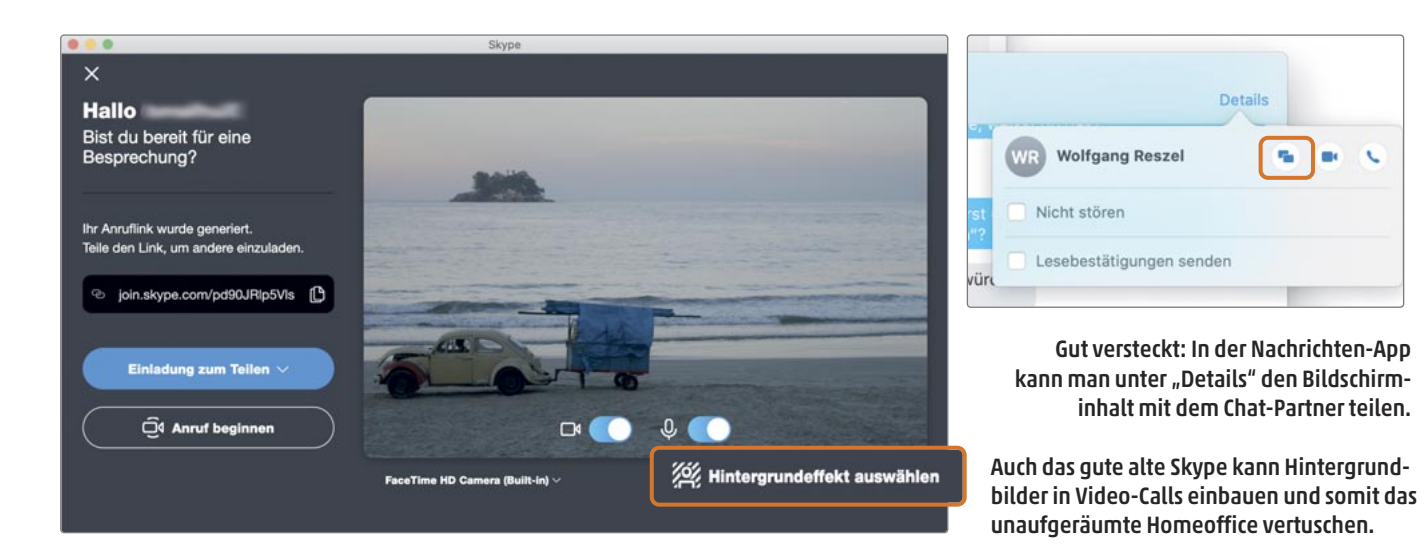

Facetime-Gespräche lassen sich im Unterschied zu den anderen Anbietern leider nicht direkt als Termine mit festen Uhrzeiten planen. Abhilfe bietet die Kalender-App. Legen Sie dort einen Termin an und hinterlegen im URL-Feld die eigene iCloud-Adresse in der Form "facetime: meine adresse@icloud.com". Solche Termine kann man dann als Einladung verteilen.

Wer nicht jeden Client nativ installieren will, darf bei einigen Diensten per Browser an Konferenzen teilnehmen. Falls es in Safari hakt, versuchen Sie Chrome oder Firefox.

#### Bildschirminhalt teilen

Viele Video-Chat-Tools übertragen auf Wunsch den Inhalt des eigenen Bildschirms an die anderen Teilnehmer, sodass man gemeinsam an Dokumenten arbeiten oder in Problemfällen Support leisten kann.

Erstaunlicherweise kennt gerade Facetime diese Funktion nicht. Für eine 1:1-Unterhaltung gibt es aber einen Trick: Starten Sie zunächst einen Chat in der Nachrichten-App. Dort können Sie übers "Kontakte"-Menü oder den "Details"-Knopf den Bildschirm freigeben und anschließend einen Facetime-Anruf beginnen.  Darüber lässt sich sogar ein entfernter Rechner aus der Ferne steuern. Damit das klappt, muss in der Systemeinstellung "Freigabe" die Option "Bildschirmfreigabe" aktiviert sein.

Mehr Funktionen für Fernzugriff bieten Spezialisten wie Team - Viewer, für dessen kommerzielle Nutzung aber Abo-Gebühren anfallen. Es kann auch als Ersatz für eine VPN-Verbindung fungieren, vorausgesetzt, der Zielrechner ist immer erreichbar und (sonst) gut geschützt: Andere Ports als die von TeamViewer benötigten sollten auf jeden Fall von einer Firewall blockiert sein. Die Tools Apple Remote Desktop (90 Euro) und Screens (33 Euro) kosten zwar nur einmalig Geld, sind aber komplizierter einzurichten.

Ein kleiner Tipp: System-Updates sollten Sie nach Möglichkeit nicht remote installieren, um Problemen wie Verbindungsabbrüchen zum ungünstigsten aller Zeitpunkte aus dem Weg zu gehen. Falls Sie aber doch mal aus der Ferne ein Update anstoßen oder den Rechner neu starten müssen, prüfen Sie erst, ob FileVault aktiviert ist. Falls ja, sperren Sie sich mit einem Neustart aus, weil der Bildschirm zur Eingabe des Entschlüsselungskennworts nicht über die Bildschirmfreigabe erreichbar ist. Abhilfe schafft im Terminal der Befehl sudo fdesetup authrestart, der den Mac neu startet und dabei den Schlüssel im Speicher hält. (wre)

TeamViewer ist praktisch, um einen Mac aus

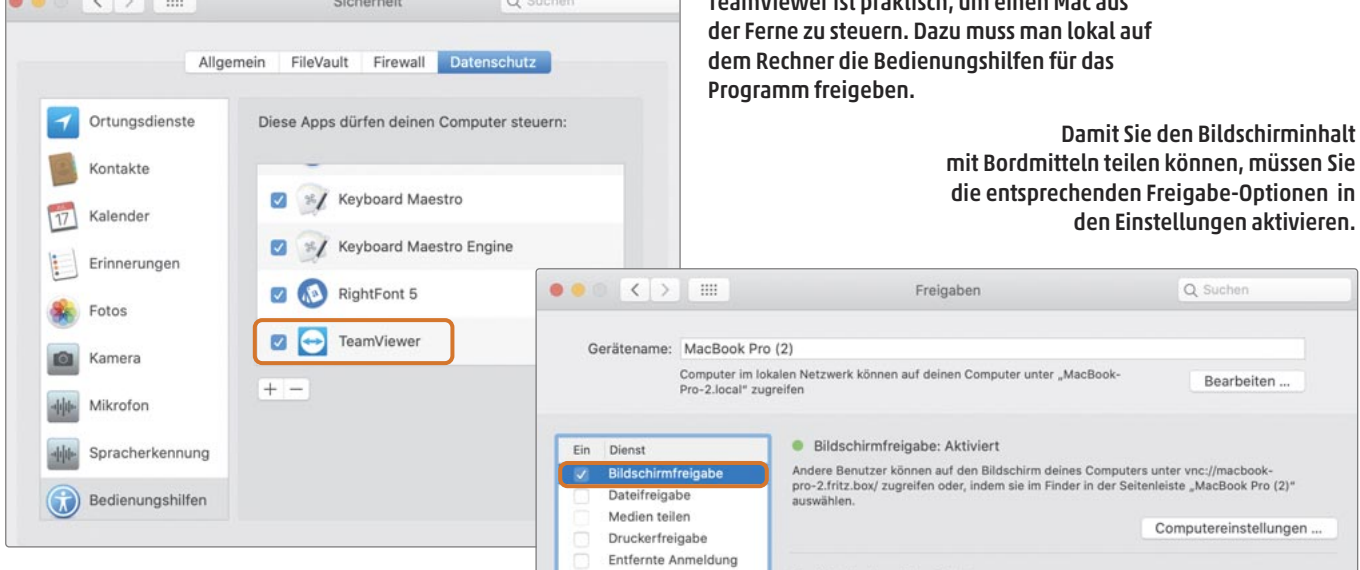

### IMPRESSUM

#### **Redaktion Mac & i**

**E-Mail: redaktion@mac-and-i.de Postfach 61 04 07, 30604 Hannover Karl-Wiechert-Allee 10, 30625 Hannover Telefon: 05 11/53 52-300 Telefax: 05 11/53 52-417 Internet: www.mac-and-i.de**

#### **Chefredakteur:**

Stephan Ehrmann (se@mac-and-i.de), verantwortlich für den redaktionellen Teil

#### **Redaktion:**

Leo Becker (lbe@mac-and-i.de), Thomas Kaltschmidt (thk@mac-and-i.de), Jeremias Radke (jra@mac-and-i.de), Wolfgang Reszel (wre@mac-and-i.de), Johannes Schuster (jes@mac-and-i.de), Ben Schwan (bsc@mac-and-i.de), Kai Schwirzke (kai@mac-and-i.de), Sebastian Treppesch (tre@mac-and-i.de), Holger Zelder (hze@mac-and-i.de)

#### **Ständige Mitarbeiter:**

Christoph Dernbach, Tobias Engler, Joachim Kläschen, Markus Stöbe

**Autoren dieser Ausgabe:** Immo Junghärtchen, Michael Malzahn, Inge Schwabe, Mark Zimmermann

#### **Assistenz:**

Susanne Cölle (suc@ct.de), Christopher Tränkmann (cht@ct.de), Martin Triadan (mat@ct.de)

**Art Director, Chefin vom Dienst:**

Anja Kreft

#### **DTP-Produktion:**

 Lara Bögner, Beatrix Dedek,Madlen Grunert, Lisa Hemmerling, Sarah Hiller, Kirsten Last, Steffi Martens, Marei Stade, Matthias Timm, Ricardo Ulbricht, Ninett Wagner

**Fotografie:**

Andreas Wodrich, Melissa Ramson

**Copyright Coverfoto:** goodluz / stock.adobe.com

**Cartoonist:** Ralph Ruthe

#### **Verlag**

**Heise Medien GmbH & Co. KG Postfach 61 04 07, 30604 Hannover Karl-Wiechert-Allee 10, 30625 Hannover Telefon: 05 11/53 52-0 Telefax: 05 11/53 52-129 Internet: www.heise.de**

**Herausgeber:**

Christian Heise, Ansgar Heise, Christian Persson

#### **Geschäftsführer:** Ansgar Heise, Dr. Alfons Schräder

**Mitglieder der Geschäftsleitung:**

Beate Gerold, Jörg Mühle **Verlagsleiter:**

Dr. Alfons Schräder

#### **Anzeigenleitung:**

Michael Hanke (-167), verantwortlich für den Anzeigenteil, www.heise.de/mediadaten/mac\_and\_i

#### **Leiter Vertrieb und Marketing:**

André Lux (-299)

#### **Druck:**

Dierichs Druck + Media GmbH & Co. KG Frankfurter Straße 168 34121 Kassel

#### **Vertrieb Einzelverkauf:**

VU Verlagsunion KG Meßberg 1 20086 Hamburg Tel.: 040/3019 1800, Fax: 040/3019 145 1800 E-Mail: info@verlagsunion.de

#### **Einzelpreis:**

€ 10,90; Schweiz CHF 18.00; Österreich, Benelux € 11,90; Italien € 13,30

#### **Abonnement-Preise:**

Das Jahresabo (7 Ausgaben) kostet inkl. Versandkosten: Inland € 65,45; Österreich € 66,85; Schweiz CHF 94,50; Europa € 71,75; restl. Ausland € 86,80.

Das Mac & i-Plus-Abonnement – inkl. Zugriff auf die App für iOS, auf heise Select (www.heise.de/select/ mac-and-i) sowie das Mac & i-Artikel-Archiv – kostet pro Jahr € 6,30 (Schweiz CHF 7,00) Aufpreis. Mitglieder der GI (Gesellschaft für Informatik e.V.) erhalten das Abonnement zu einem ermäßigten Preis mit 25 % Mitgliederrabatt (gegen Vorlage eines Nachweises).

**Die nächste Mac & i erscheint voraussichtlich am 3. Juni 2021**

**Leserservice:** Bestellungen, Adressänderungen, Lieferprobleme usw.:

**Heise Medien GmbH & Co. KG Leserservice Postfach 24 69 49014 Osnabrück E-Mail: leserservice@heise.de Telefon: 0541/80009-120 Telefax: 0541/80009-122**

Eine Haftung für die Richtigkeit der Veröffentlichungen kann trotz sorgfältiger Prüfung durch die Redaktion vom Herausgeber nicht übernommen werden. Kein Teil dieser Publikation darf ohne ausdrückliche schriftliche Genehmigung des Verlags in irgendeiner Form reproduziert oder unter Verwendung elektronischer Systeme verarbeitet, vervielfältigt oder verbreitet werden. Die Nutzung der Programme, Schaltpläne und gedruckten Schaltungen ist nur zum Zweck der Fortbildung und zum persönlichen Gebrauch des Lesers gestattet.

Für unverlangt eingesandte Manuskripte kann keine Haftung übernommen werden. Mit Übergabe der Manuskripte und Bilder an die Redaktion erteilt der Verfasser dem Verlag das Exklusivrecht zur Veröffentlichung. Honorierte Arbeiten gehen in das Verfügungsrecht des Verlages über. Sämtliche Veröffentlichungen in diesem Heft erfolgen ohne Berücksichtigung eines eventuellen Patentschutzes.

Warennamen werden ohne Gewährleistung einer freien Verwendung benutzt.

Printed in Germany. Alle Rechte vorbehalten.

Innenteil gedruckt auf Recyclingpapier mit dem Umweltzeichen "Der Blaue Engel".

© Copyright 2020 by Heise Medien GmbH & Co. KG **ISSN 2193-8938** ©